## **Electronic Giving**

### **Why should I use electronic giving?**

Because it's safe – HOPE uses the company VANCO to offer the online electronic giving option to our congregation. VANCO has been offering electronic donation services since 1998 and currently serves more than 30,000 non-profits and faith-based organizations and is endorsed by the United Church of Christ. All transactions and accounts are processed through their secure website.

Because it's simple – all you need to sign up for electronic giving is your checking account number and your bank's routing number. Creating an account takes but a few moments and you can update your giving amount and frequency at any time. Also, you can use your account to give one-time donations to special collections, too! Once you sign up for electronic giving you are relieved from having to remember to bring cash or your checkbook to church anymore as your giving will be handled automatically. Also, there's no worry about whether or not you're ahead or behind on your pledge for the year…just set it, and forget it!

Because it helps the church – by using electronic giving your donation will be processed on time and will be received at a regular interval by the church. Because the church's expenses vary month-to-month and week-to-week, it is helpful for the church's financial planning to be able to count on a reliable stream of income. For example, in some months we can have as much as \$15,000 in income and other months as low as \$6,000. These sort of intense fluctuations can cause cash-flow challenges which could be alleviated, in part, by more regular patterns of giving.

#### **How do I get started?**

Keep reading for instructions for how to sign-up for an account online and get squared away as an electronic giver. All you need is your checkbook and your pledge amount.

## **Do you have any tips?**

- Most beneficial giving frequency: We pay a small processing fee on each electronic transfer that is processed through our account, and we have discovered that the perfect balance of regular income and minimal processing fees is if people set-up their electronic giving as a monthly transaction.
- Credit Cards: At this time, we are only able to offer electronic transfer from checking accounts. Unfortunately, the additional processing fees associated with credit card transactions put credit card donations beyond our current abilities for regular electronic giving.

# **CREATING AN ACCOUNT/SIGNING IN**

1) Go to the church's website: http://sharehope.org/online/give and click the button: Make a Donation. This will open a new secure page through VANCO.

NOTE: After you have an account set-up this is the page you will use to log-in to your account.

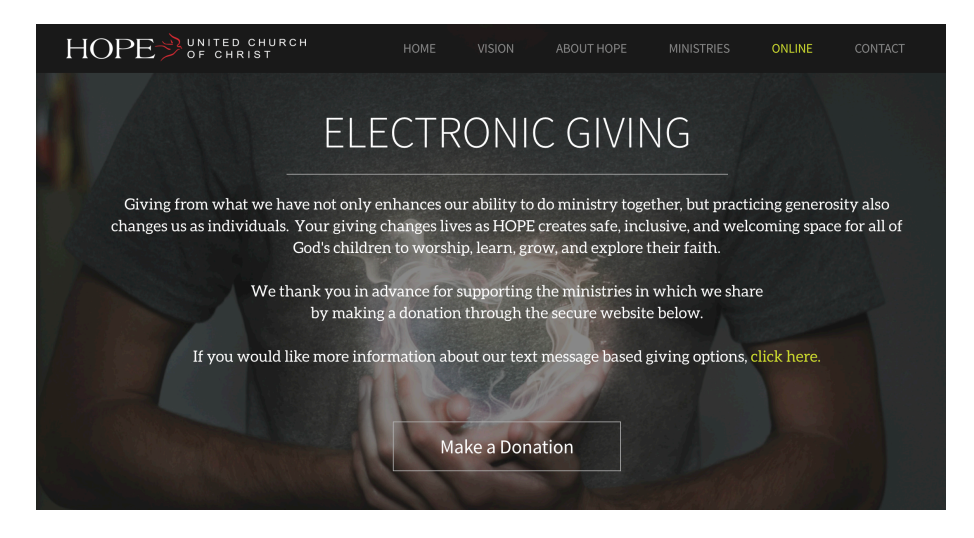

2) If you are using e-giving for the first time, to create an account click on the "Create Profile" button in the black and red "Create Your Online Profile" box and follow the steps on the next screens. If you are a returning e-giver enter your email address and password in the "Log In" box.

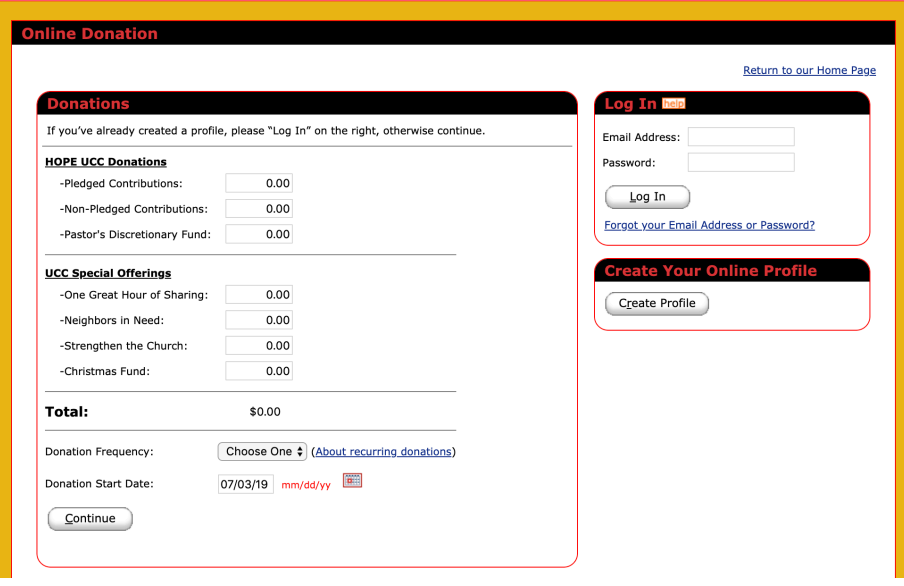

# **ESTABLISHING A DONATION**

1) Once you are logged into your account you will be at the Summary/Online Donation screen. To set up your donation click the "Add Transaction" button.

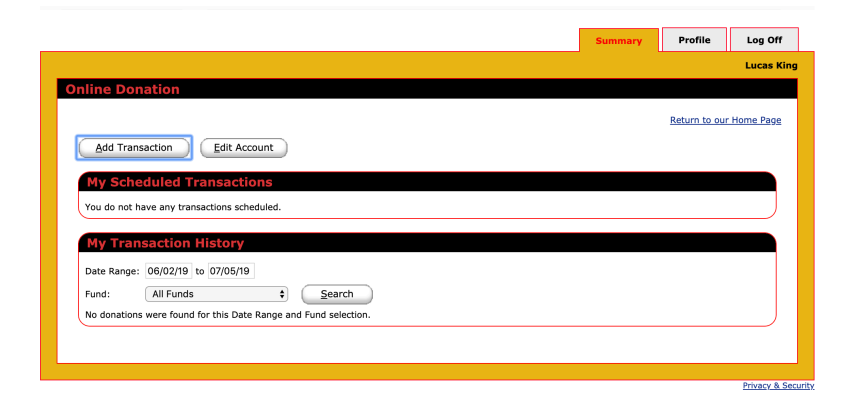

2) On the new page that opens you will fill in your giving amount information:

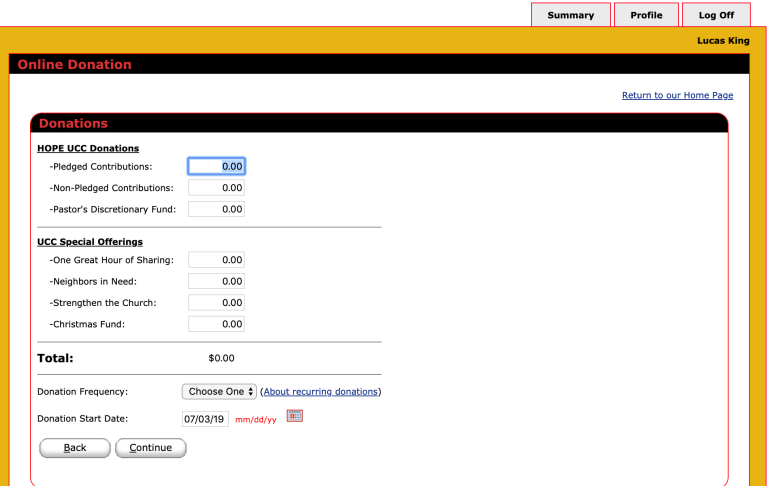

### For pledged giving:

Decide how often you are going to give: weekly (divide total annual pledge by 52 – there are 52 Sundays in 2018) or monthly (divide total annual pledge by 12). If you would like to give quarterly, please see the separate section below. NOTE: **Monthly** is the frequency that works best for the church's finances, but please choose the option that works best for your household's finances.

Enter the amount that you plan to give with each transaction in the "Contributions/Pledges" box and then add any additional amounts you'd like to give in the other special donations boxes.

Select your donation frequency (One Time, Weekly or Monthly) from the drop-down menu and enter the start date for your donations. In order to set up quarterly giving you must follow the above steps four separate times to set-up four separate, one-time transactions. Typical quarterly dates would be: January 1, April 1, July 1 and October 1.

## Special offerings:

You are able to give to special collections through the online platform simply by entering an amount into the individual special offering boxes. NOTE: all giving entered together on the same screen will follow the same frequency instructions. If you would like to give just a ONE-TIME donation to a special offering please enter this as a separate transaction.

3) On the next page you will enter your bank account information:

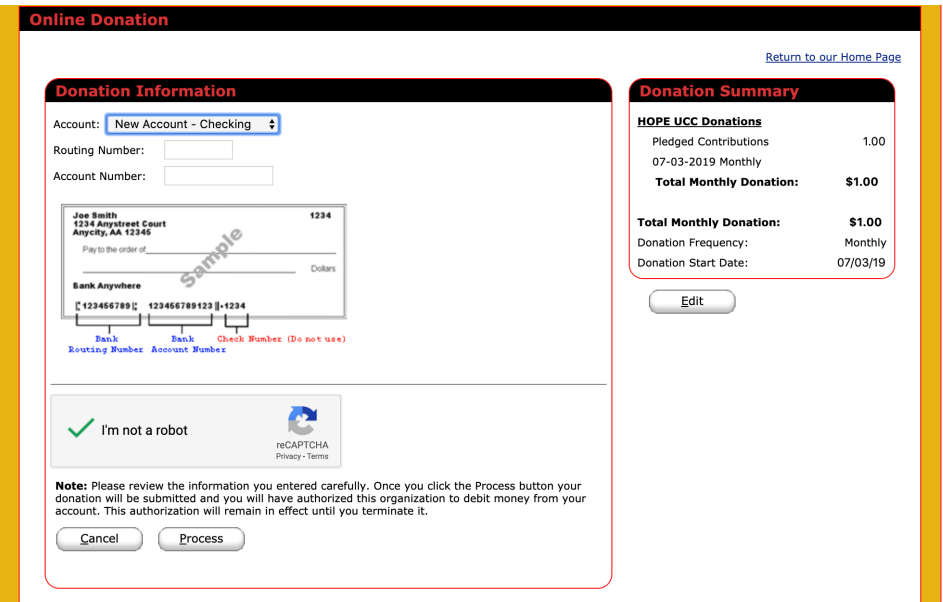

From the drop-down menu select whether you want to add a "New Account – Checking" or "New Account – Savings"

As shown in the image on the page, carefully type your bank routing number and bank account number.

Click the "Process" button to authorize the donation information you entered.

4) If you return to your account summary page, you will see the transaction you just set-up now listed in the "My Scheduled Transactions" section of the page.

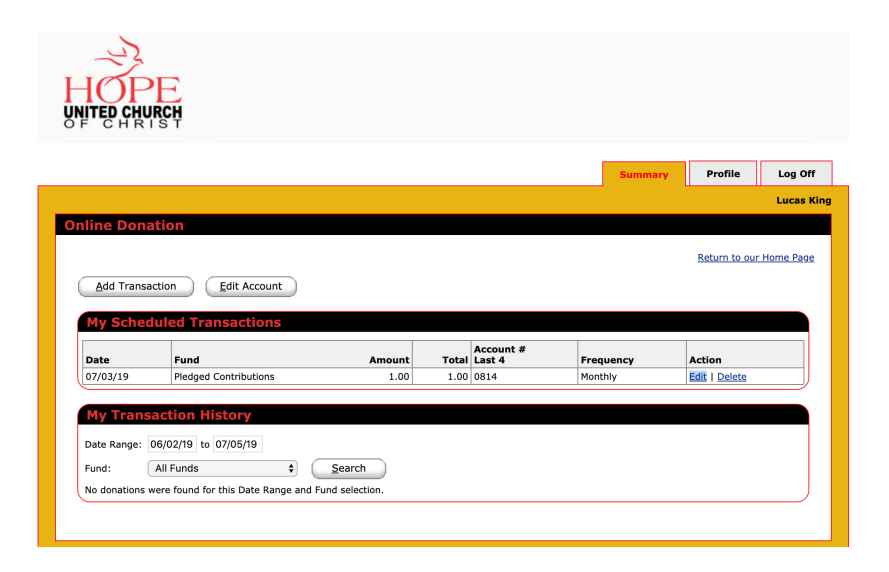

**In the future if you would like to change the amount or frequency of your scheduled donation simply click on the "Edit" link next to the scheduled transaction.**

If you have any questions or concerns, please contact Gail (hope@sharehope.org) or Pastor Lucas (pastor@sharehope.org) and we can help. Thank you!

# **Using Text Message Based Giving:**

To make a donation from a smart phone text the amount you want to give to this number: 630-521-3256

For example:

- To make a \$50 donation you would text: 50
- The system will reply to you with a link that you will click on. At the linked page you will enter your credit card and billing information and then tap "Process"
- Now, anytime you want to make a donation you can just text the amount you'd like to give and it will be immediately processed.

For more details on our text-based giving program visit: www.sharehope.org/text Here you can learn about recurring donations, how to change your payment information, and more!

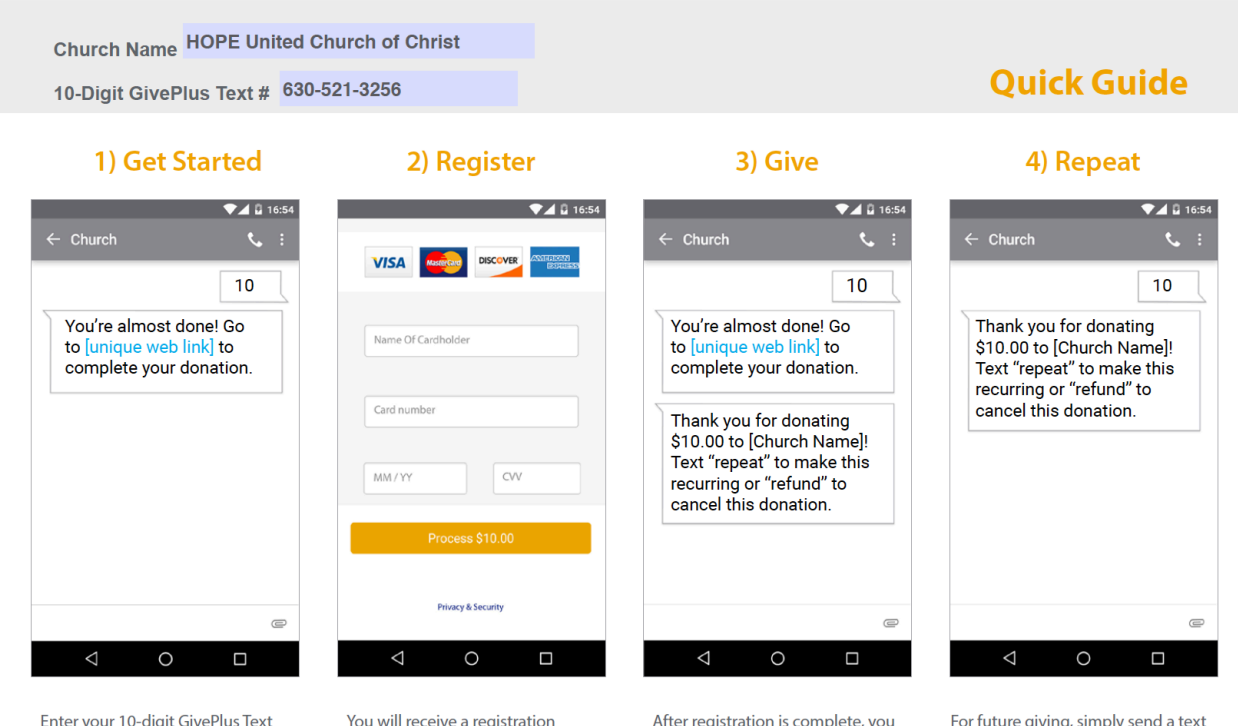

number and the amount you wish donate, then press send.

link. Click the link and enter your contact and payment information. Tap "Process."

will receive a verification text as well as a receipt via email.

with the amount you wish to give, and it will process automatically.